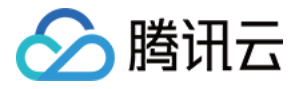

# 消息队列 **CMQ** 版

# 快速入门

# 产品⽂档

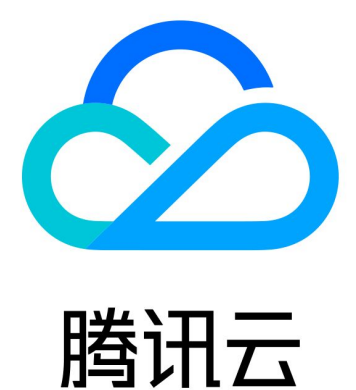

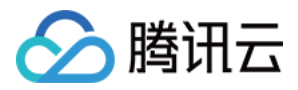

【版权声明】

©2013-2024 腾讯云版权所有

本文档著作权归腾讯云单独所有,未经腾讯云事先书面许可,任何主体不得以任何形式复制、修改、抄袭、传播全 部或部分本⽂档内容。

【商标声明】

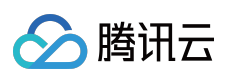

及其它腾讯云服务相关的商标均为腾讯云计算(北京)有限责任公司及其关联公司所有。本文档涉及的第三方主体 的商标,依法由权利人所有。

【服务声明】

本文档意在向客户介绍腾讯云全部或部分产品、服务的当时的整体概况,部分产品、服务的内容可能有所调整。您 所购买的腾讯云产品、服务的种类、服务标准等应由您与腾讯云之间的商业合同约定,除非双方另有约定,否则, 腾讯云对本⽂档内容不做任何明⽰或模式的承诺或保证。

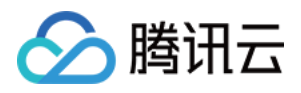

# 文档目录

快速入门 队列模型快速入门 主题模型快速入门

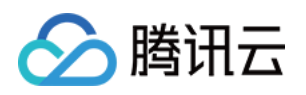

# <span id="page-3-1"></span><span id="page-3-0"></span>快速入门 队列模型快速入门

最近更新时间:2024-01-03 10:15:44

# 操作场景

本文为您介绍从零开始创建一个队列服务并使用 Java SDK 进行收发消息测试的方法,帮助您快速了解客户端接入 TDMQ CMQ 版所需的基本操作。

## 前提条件

已 [注册腾讯云账号](https://www.tencentcloud.com/document/product/378/17985)。

操作步骤

### 步骤**1**:创建队列服务

1. 登录 TDMQ CMQ [版控制台](https://console.tencentcloud.com/tdmq/cmq-queue)。

2. 在左侧导航栏选择队列服务,选择地域后,单击新建,配置队列服务相关属性值。

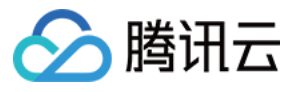

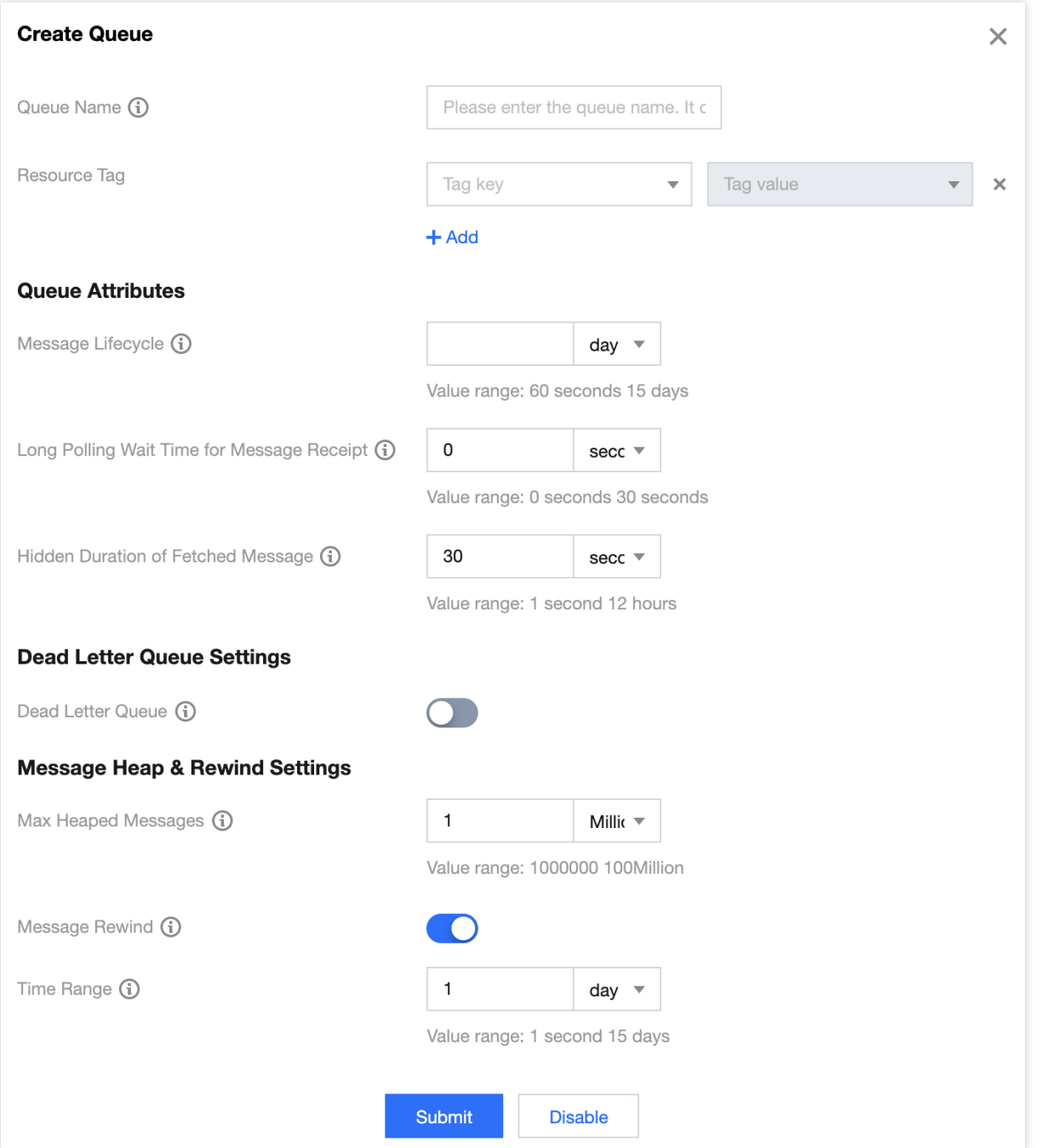

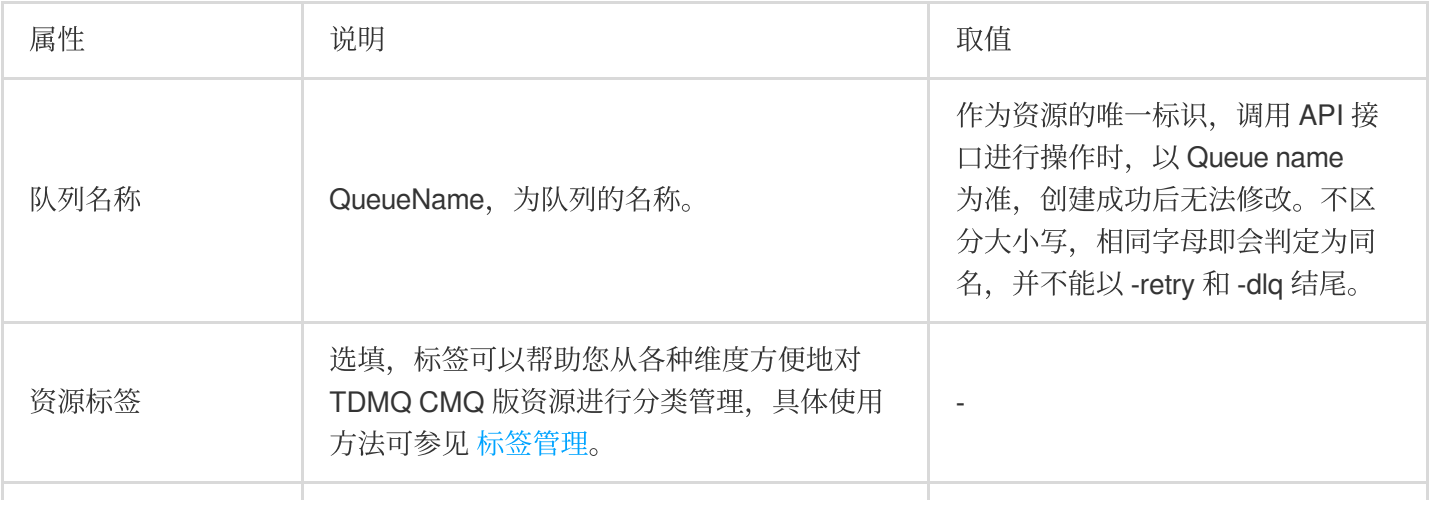

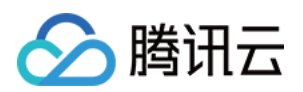

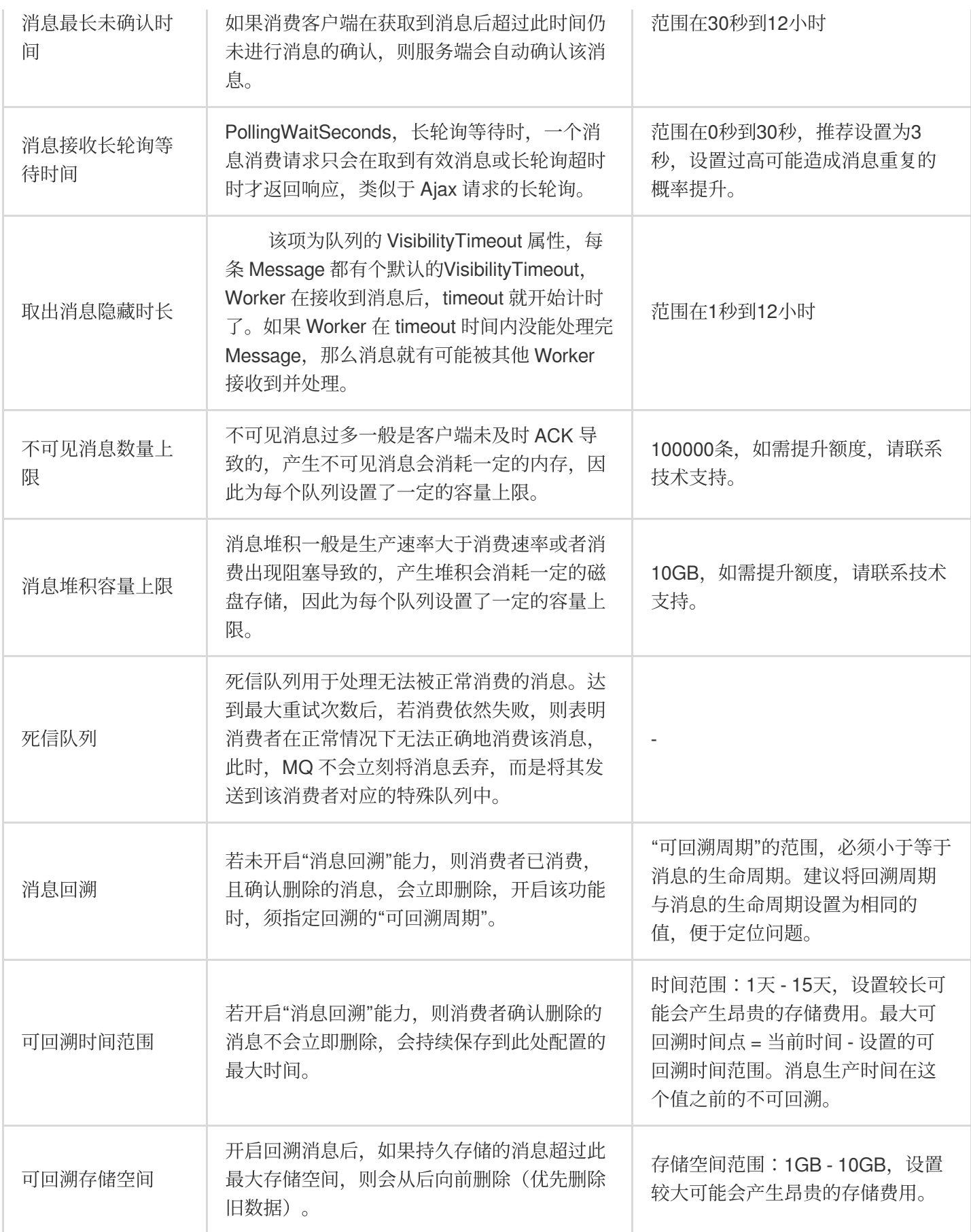

3. 单击**提交**, 在队列服务列表可以看到创建好的队列服务。

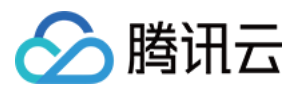

### 步骤**2**:使⽤ **SDK** 收发消息

说明:

以下示例以 Java 语言客户端说明, 其他语言客户端接入请参见 SDK 文档。

- 1. 下载 [Demo](https://tdmq-document-1306598660.cos.ap-nanjing.myqcloud.com/%E5%85%AC%E6%9C%89%E4%BA%91demo/cmq/tdmq-cmq-Java-sdk-demo.zip) 并解压。
- 2. 引入 CMQ 客户端相关依赖。

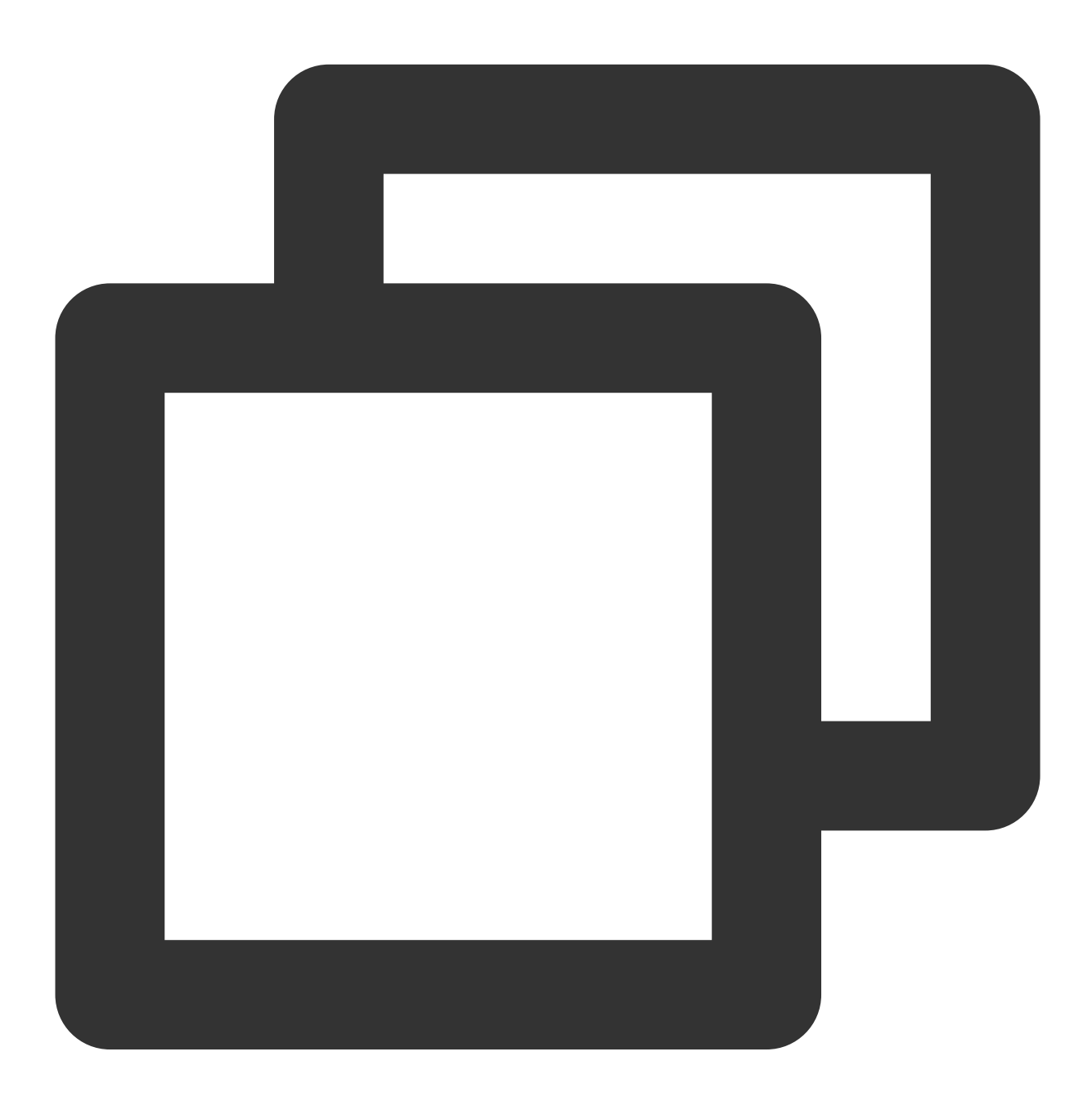

```
\langle!-- cmq sdk -->\langle!-- cmq sdk -->
<dependency>
    <groupId>com.qcloud</groupId>
    <artifactId>cmq-http-client</artifactId>
```
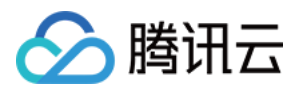

```
<version>1.0.7</version>
</dependency>
<!-- 云API sdk -->
<dependency>
   <groupId>com.tencentcloudapi</groupId>
   <artifactId>tencentcloud-sdk-java</artifactId>
    <version>3.1.423</version>
</dependency>
```
3. 发送消息。

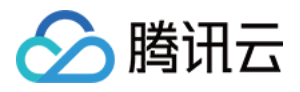

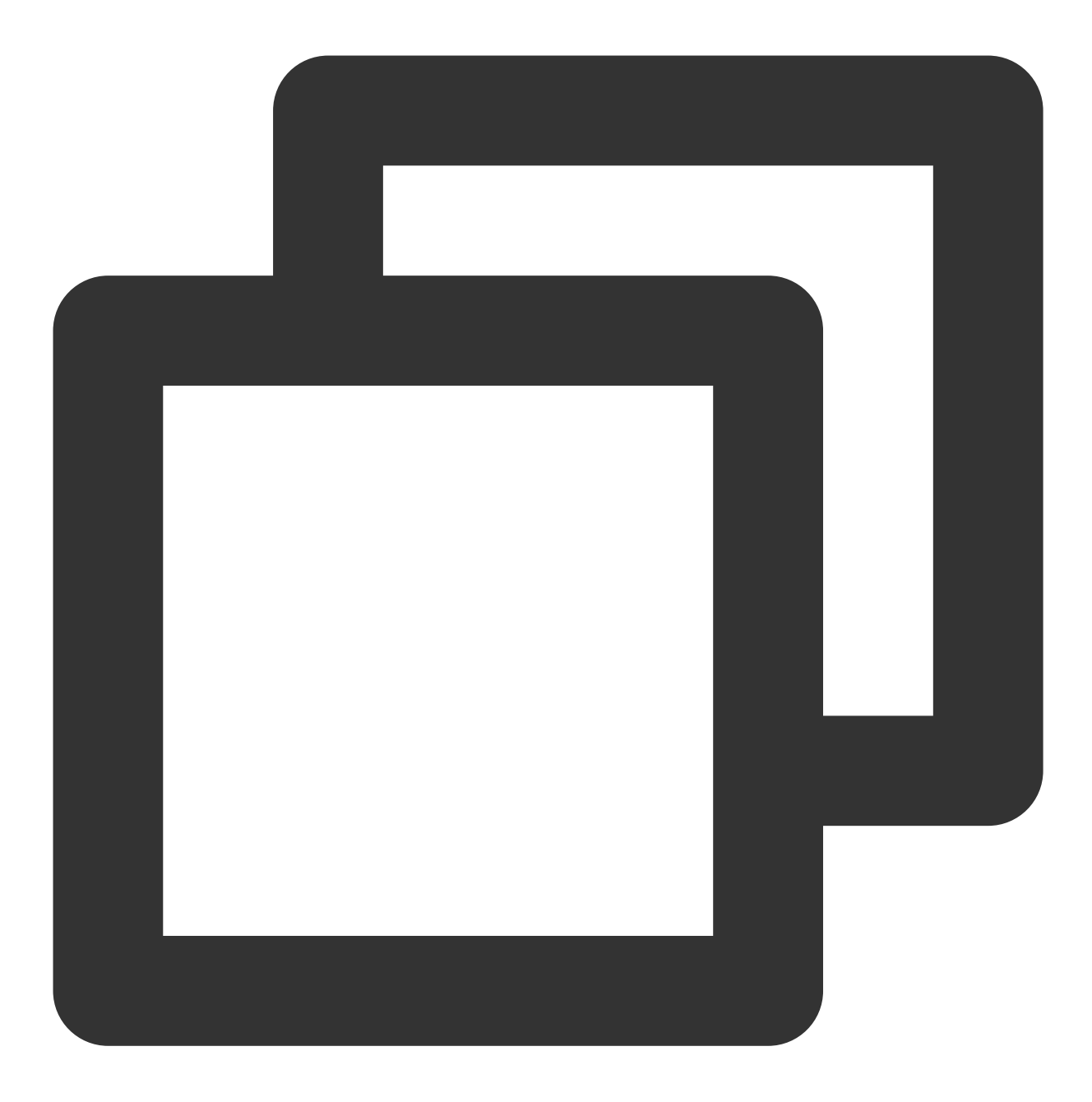

Account account = new Account(SERVER\_ENDPOINT, SECRET\_ID, SECRET\_KEY); Queue queue = account.getQueue(queueName); String msg = "hello client, this is a message. Time:" + new Date(); CmqResponse response = queue.send(msg);

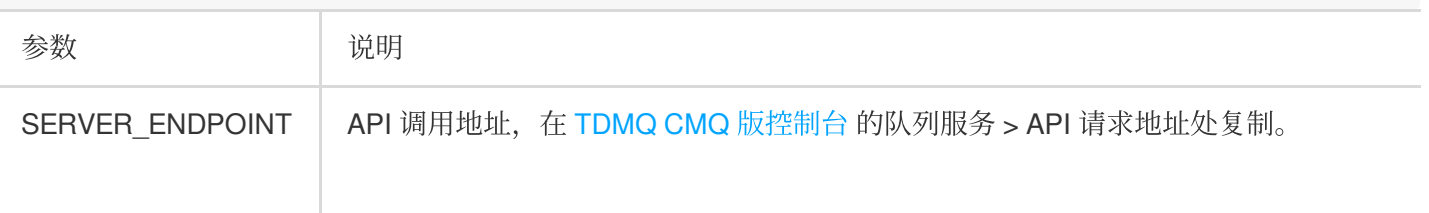

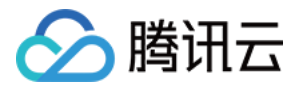

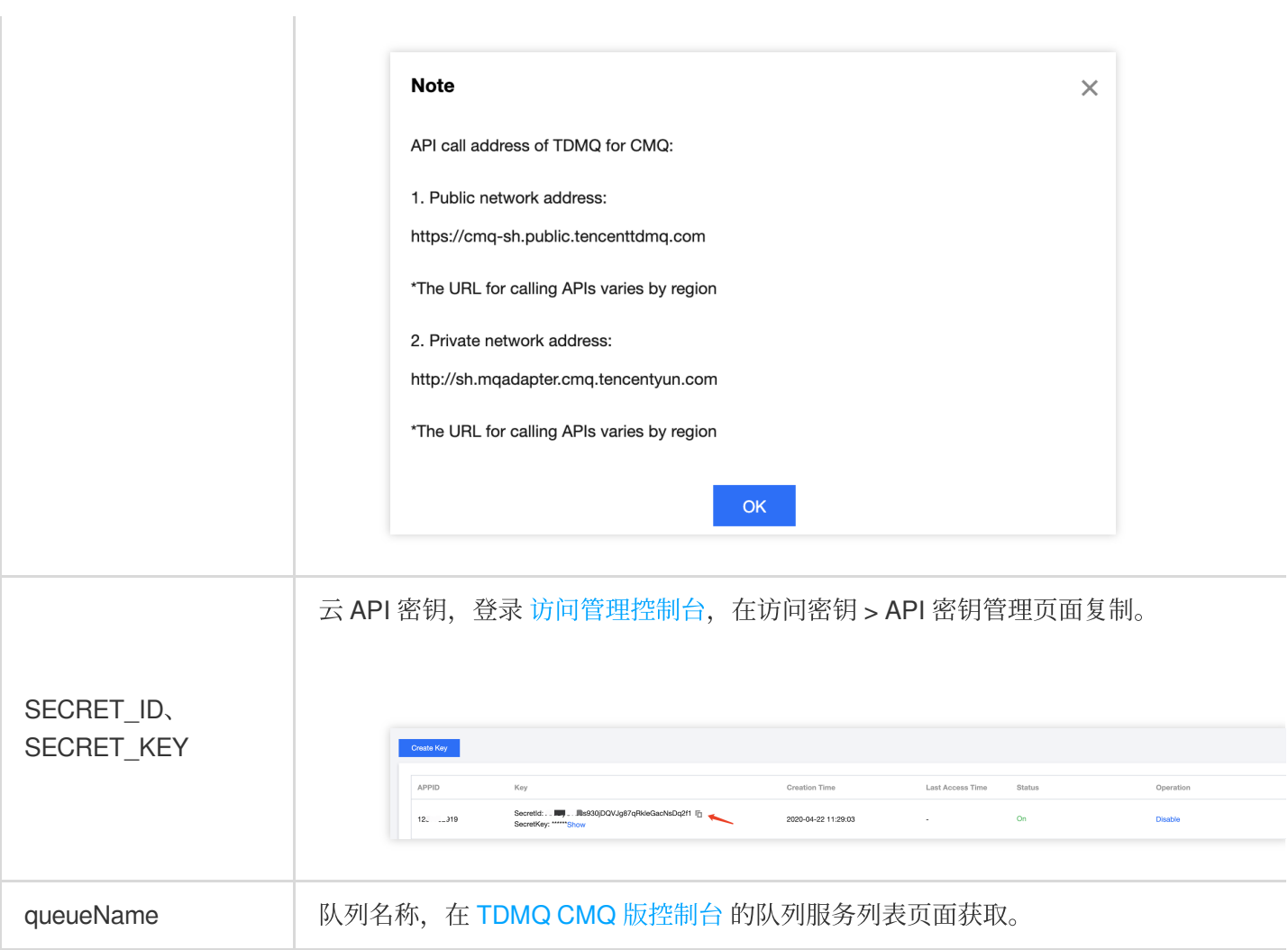

4. 消费消息。

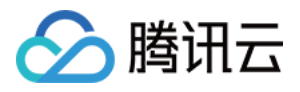

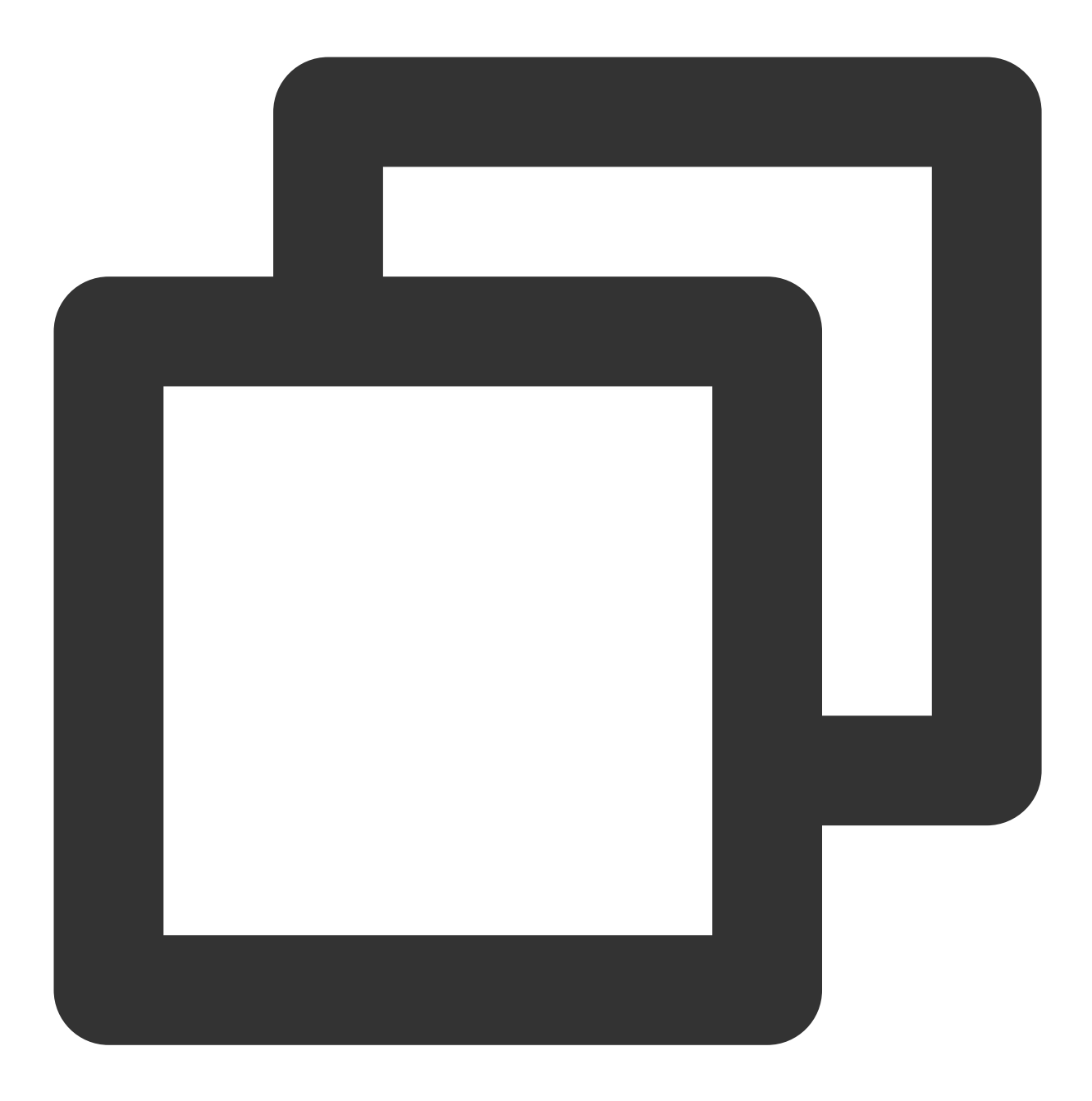

Account account = new Account (SERVER\_ENDPOINT, SECRET\_ID, SECRET\_KEY); Queue queue = account.getQueue(queueName) ; Message message = queue.receiveMessage(); // 消费成功,删除消息。未删除的消息,将在⼀定时间后可重新投递 queue.deleteMessage(message.receiptHandle);

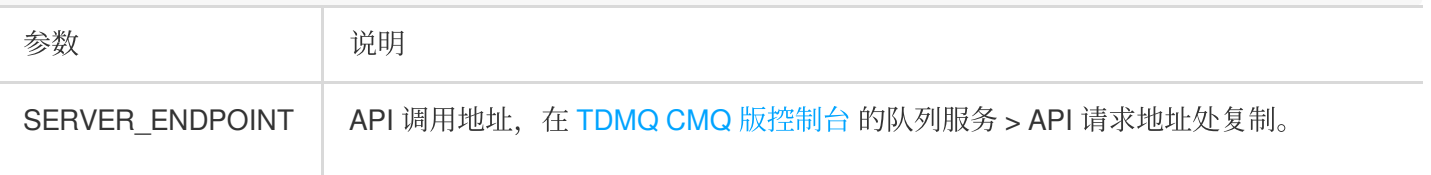

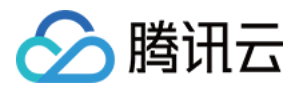

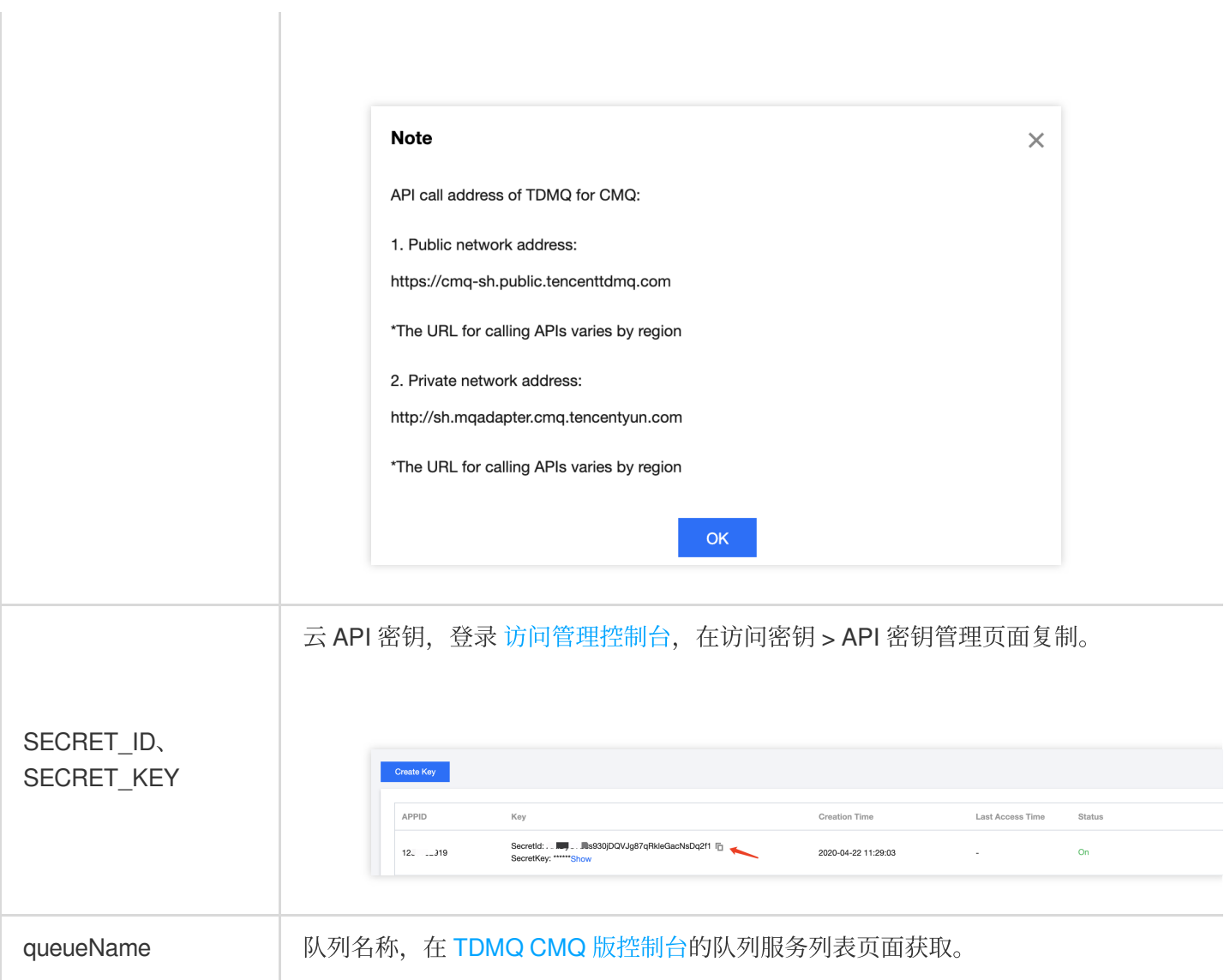

### 说明:

以上是 CMQ 的生产和消费方式的简单介绍,更多操作可参见 [Demo](https://tdmq-document-1306598660.cos.ap-nanjing.myqcloud.com/%E5%85%AC%E6%9C%89%E4%BA%91demo/cmq/tdmq-cmq-Java-sdk-demo.zip)。

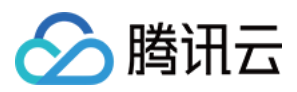

# <span id="page-12-0"></span>主题模型快速入门

最近更新时间:2024-01-03 10:15:44

## 操作场景

本文为您介绍从零开始创建一个主题并使用 Java SDK 进行收发消息测试的方法,帮助您快速了解客户端接入 TDMQ CMQ 版所需的基本操作。

## 前提条件

已 [注册腾讯云账号](https://www.tencentcloud.com/document/product/378/17985)。

### 操作步骤

### 步骤**1**:创建主题

- 1. 登录 [TDMQ](https://console.tencentcloud.com/tdmq/cmq-queue) CMQ 版 控制台。
- 2. 在左侧导航栏选择主题订阅,选择好地域,单击新建,填写主题名称。

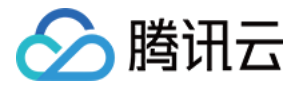

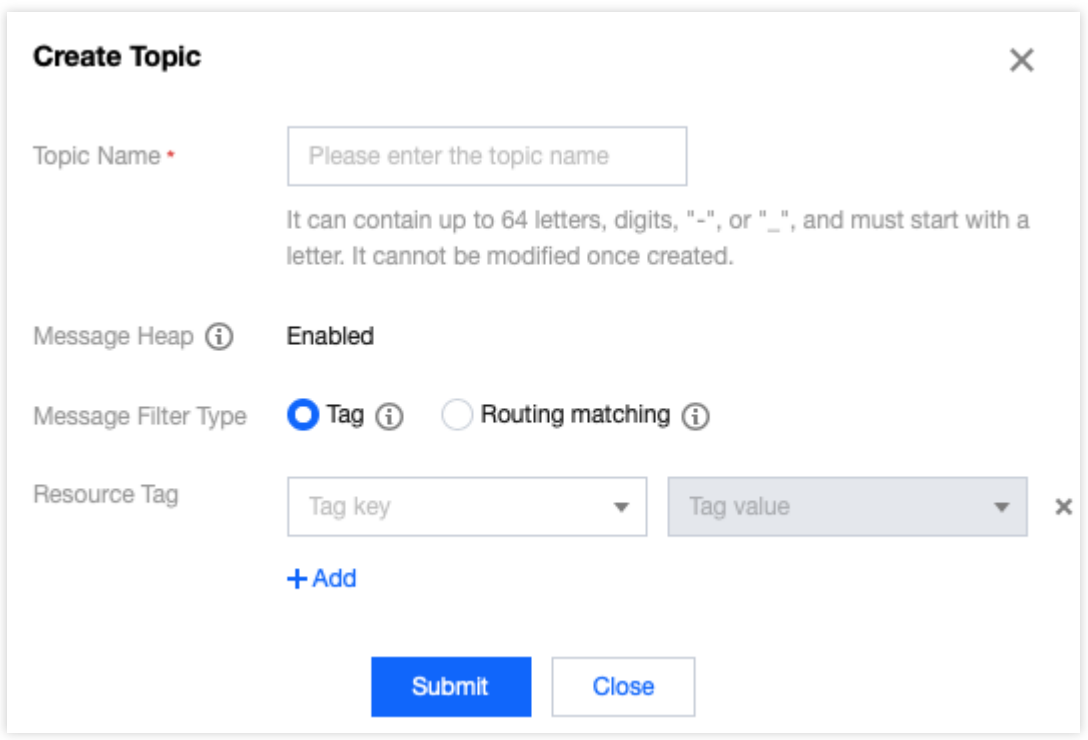

主题名称: 以字母起始, 只能包含字母、数字、"-"及"\_", 最大64字符, 创建后不能修改, 不区分大小写。 消息堆积:未触发推送到订阅者,或订阅者接收失败的消息,暂时堆积到主题中。

消息过滤类型:

标签: CMQ提供生产、订阅的消息标签匹配能力,可用于消息过滤。详细规则参见[标签键匹配功能说明。](https://www.tencentcloud.com/document/product/1111/43003)

路由匹配: Binding key、Routing key 是组合使用的, 完全兼容 rabbitmq topic 匹配模式。发消息时配的 Routing key [是客户端发消息带的。创建订阅关系时配的](https://www.tencentcloud.com/document/product/1111/43004) Binding key 是 topic 和 订阅者 的绑定关系。详细规则请参见 路由键匹配 功能说明。

资源标签:选填,标签可以帮助您从各种维度方便地对 TDMQ CMQ 版资源进行分类管理,具体使用方法可参见 标 签管理。

3. 单击提交, 在主题订阅列表可以看到创建好的主题。

### 步骤**2**:创建订阅

主题发布消息有一个前提,即需要有订阅者订阅主题,如果没有订阅者存在,那么主题中的消息不会被投递,此时 发布消息这⼀操作就失去了意义。

1. 在 [主题订阅](https://console.tencentcloud.com/tdmq/cmq-queue) 页面, 单击刚刚创建的主题的"ID", 进入主题详情页面。

2. 选择页面上方的订阅者页签,单击新建,填写订阅者相关信息。

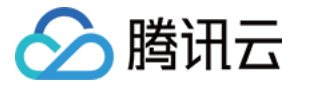

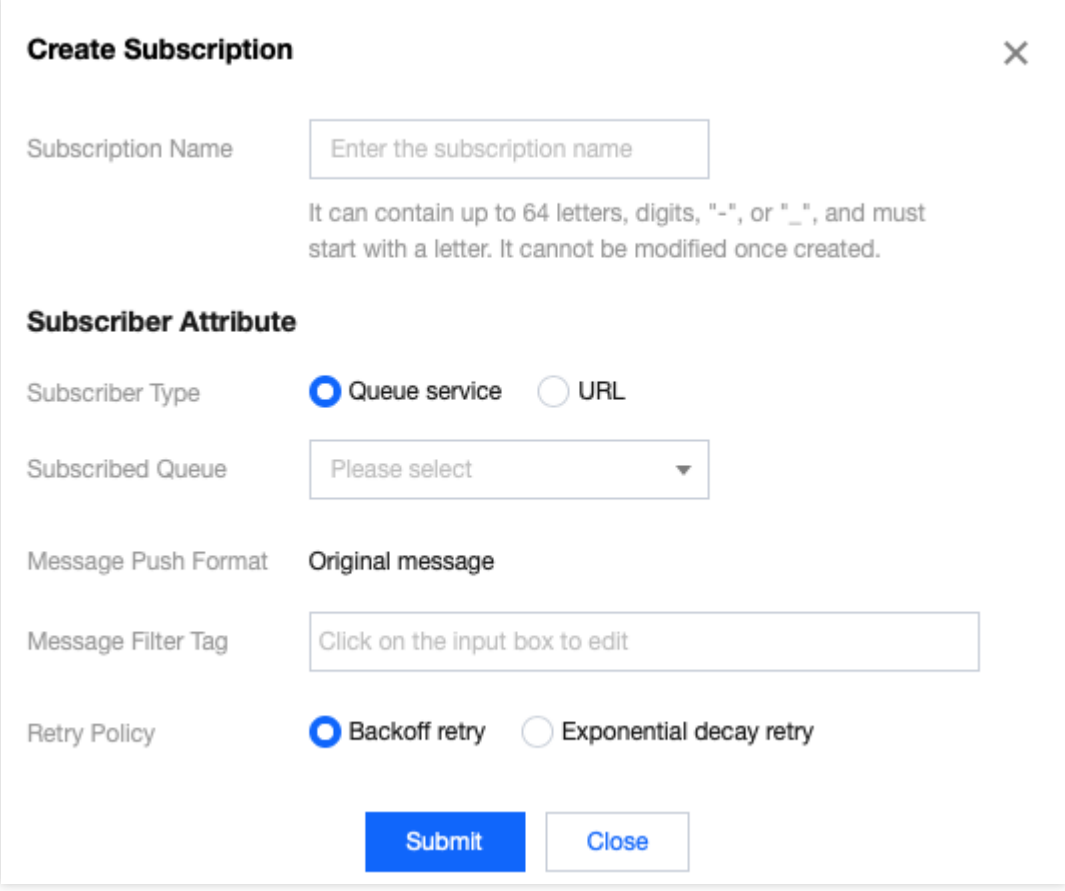

订阅者类型

Queue 队列服务:订阅者可以填写一个 Queue, 使用队列来接收发布的消息。

URL地址:订阅者也可以不与 Queue 结合, 自己来处理消息。详情请参见 [投递消息](https://www.tencentcloud.com/document/product/406/7420)。

添加订阅者标签:添加订阅者时,需增加 FilterTag。增加 FilterTag 后,该订阅者仅能收到带该 FilterTag 的消息, 单个订阅者最多可添加5个 tag。只要其中某个 tag 能匹配 Topic 的过滤标签,订阅者即可收到该次 Topic 投递的消 息,若消息不带任何标签,则该订阅者⽆法收到该类型消息。

标签:详细规则参见 [标签键匹配功能说明](https://www.tencentcloud.com/document/product/1111/43003)。

路由匹配:详细规则请参⻅ [路由键匹配功能说明](https://www.tencentcloud.com/document/product/1111/43004)。

重试策略: 主题发布消息之后, 会自动将消息推送给订阅, 当推送失败时, 有两种重试策略:

退避重试: 重试3次, 间隔时间为10s - 20s之间的一个随机值, 超过3次后, 该条消息对于该订阅者丢弃, 不会再重 试。

衰退指数重试:重试176次,总计重试时间为1天,间隔时间依次为: 2^0, 2^1, ..., 512, 512, ..., 512秒。默认为 衰退指数重试策略。

3. 单击提交, 在订阅者列表可以看到刚刚创建好的订阅者。

### 步骤**3**:使⽤ **SDK** 收发消息

#### 说明:

以下示例以 Java 语言客户端说明, 其他语言客户端接入请参见 SDK 文档。

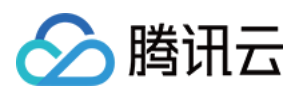

1. 下载 [Demo](https://tdmq-document-1306598660.cos.ap-nanjing.myqcloud.com/%E5%85%AC%E6%9C%89%E4%BA%91demo/cmq/tdmq-cmq-Java-sdk-demo.zip) 并解压。

2. 引入cmq客户端相关依赖

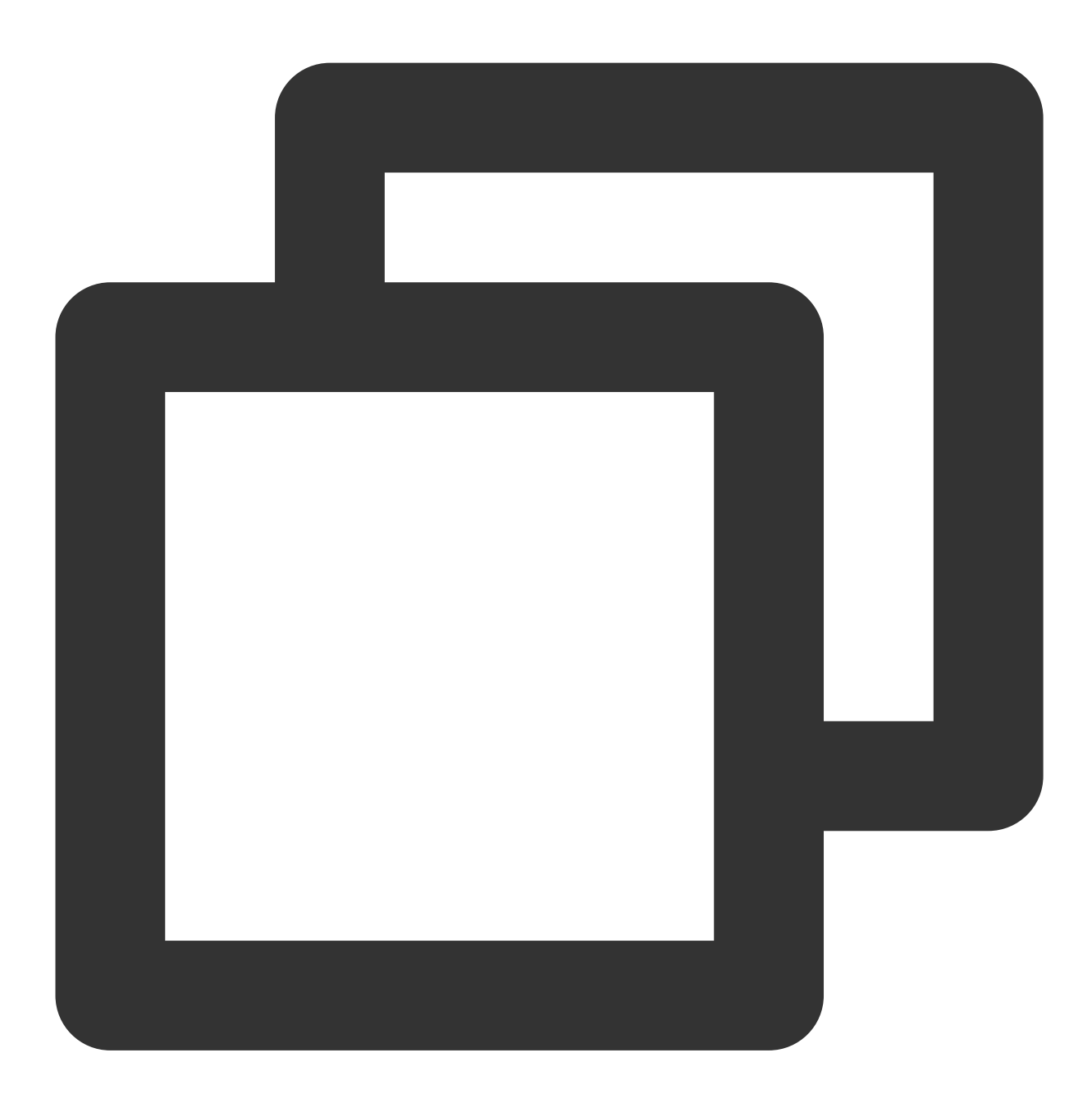

```
\langle !-- cmq sdk \rightarrow<dependency>
    <groupId>com.qcloud</groupId>
    <artifactId>cmq-http-client</artifactId>
    <version>1.0.7</version>
</dependency>
```
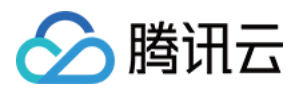

<dependency>

```
<groupId>com.tencentcloudapi</groupId>
    <artifactId>tencentcloud-sdk-java</artifactId>
    <version>3.1.423</version>
</dependency>
```
### 3. 创建Topic对象

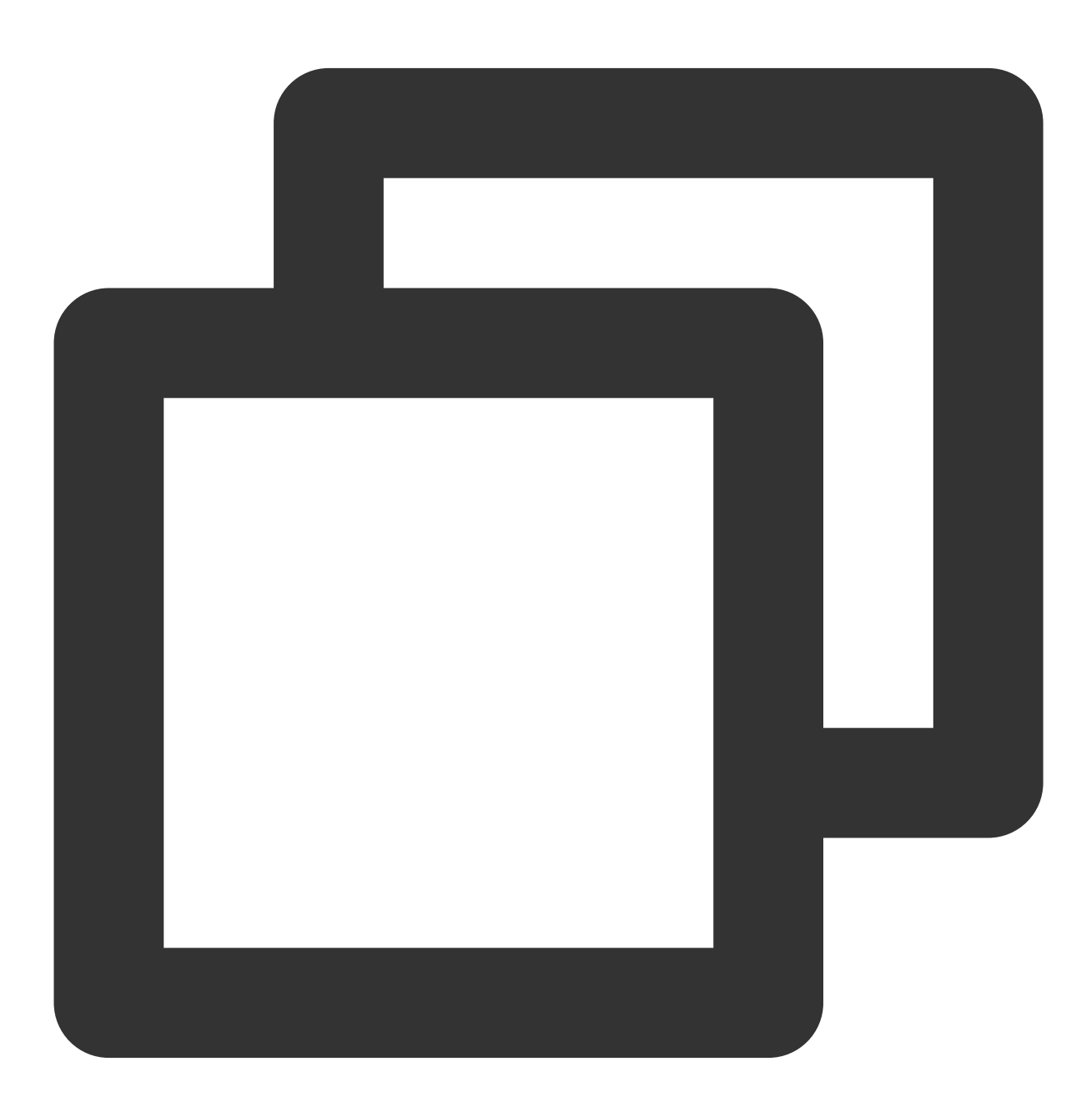

Account account = new Account (SERVER\_ENDPOINT, SECRET\_ID, SECRET\_KEY); Topic topic = account.getTopic(topicName);

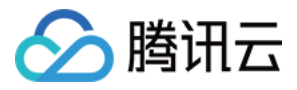

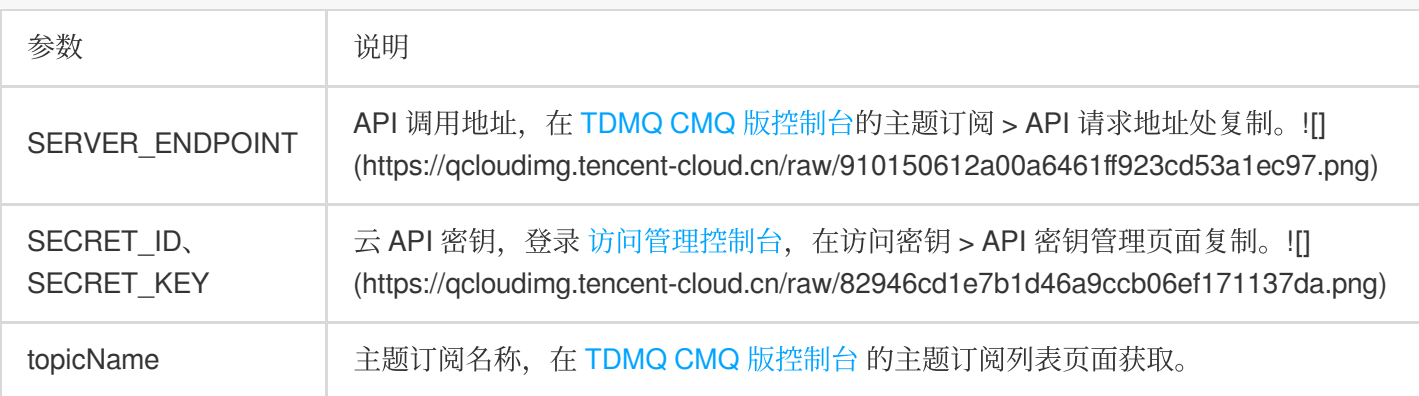

4. 发送 TAG 类型消息。

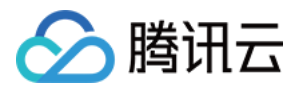

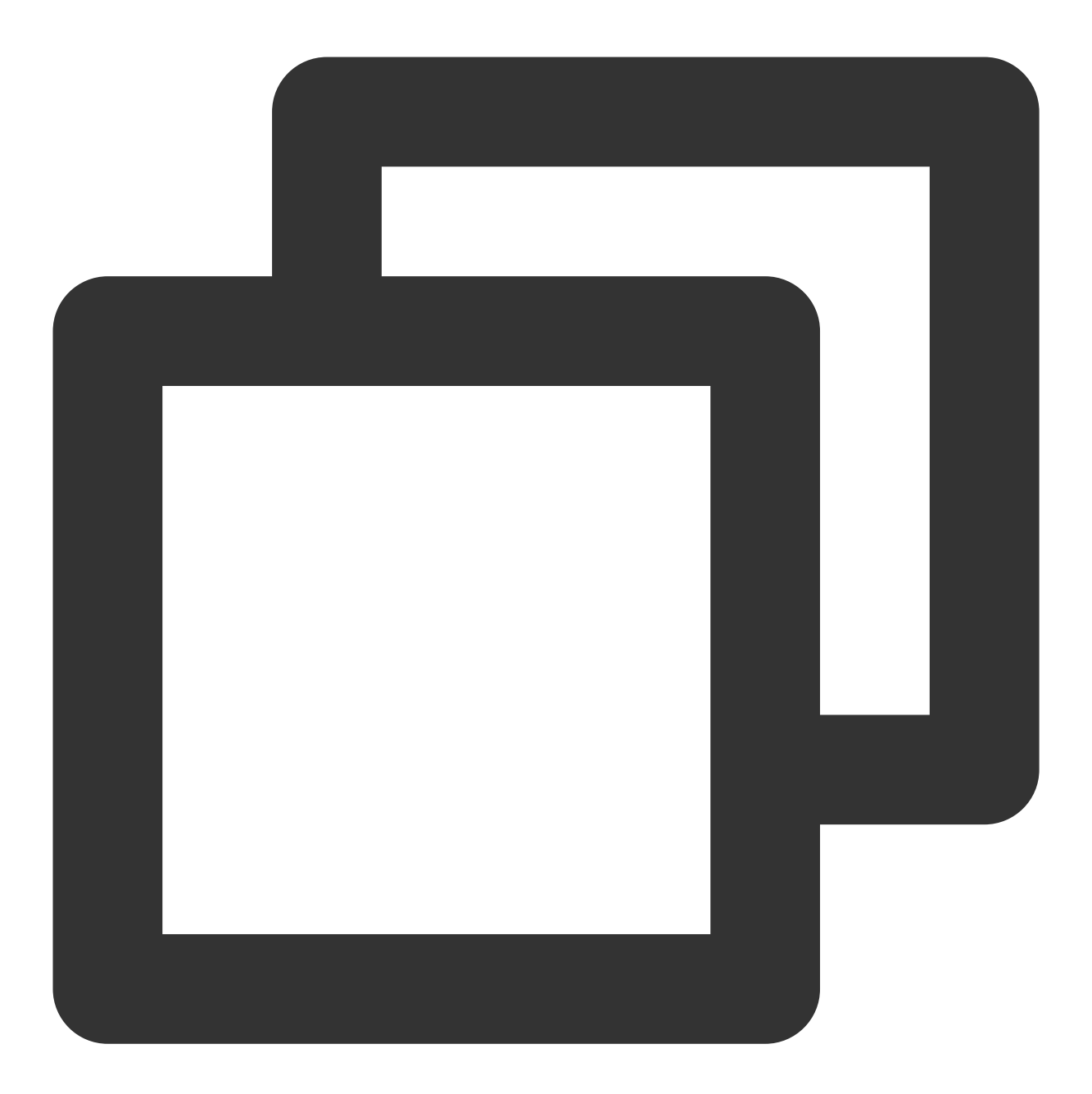

String msg = "hello client, this is a message. tag=TAG1. Time:" + new Date(); List<String> tags = Collections.singletonList("TAG1"); String messageId = topic.publishMessage(msg, tags, null);

5. 发送 route 消息。

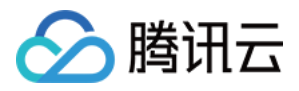

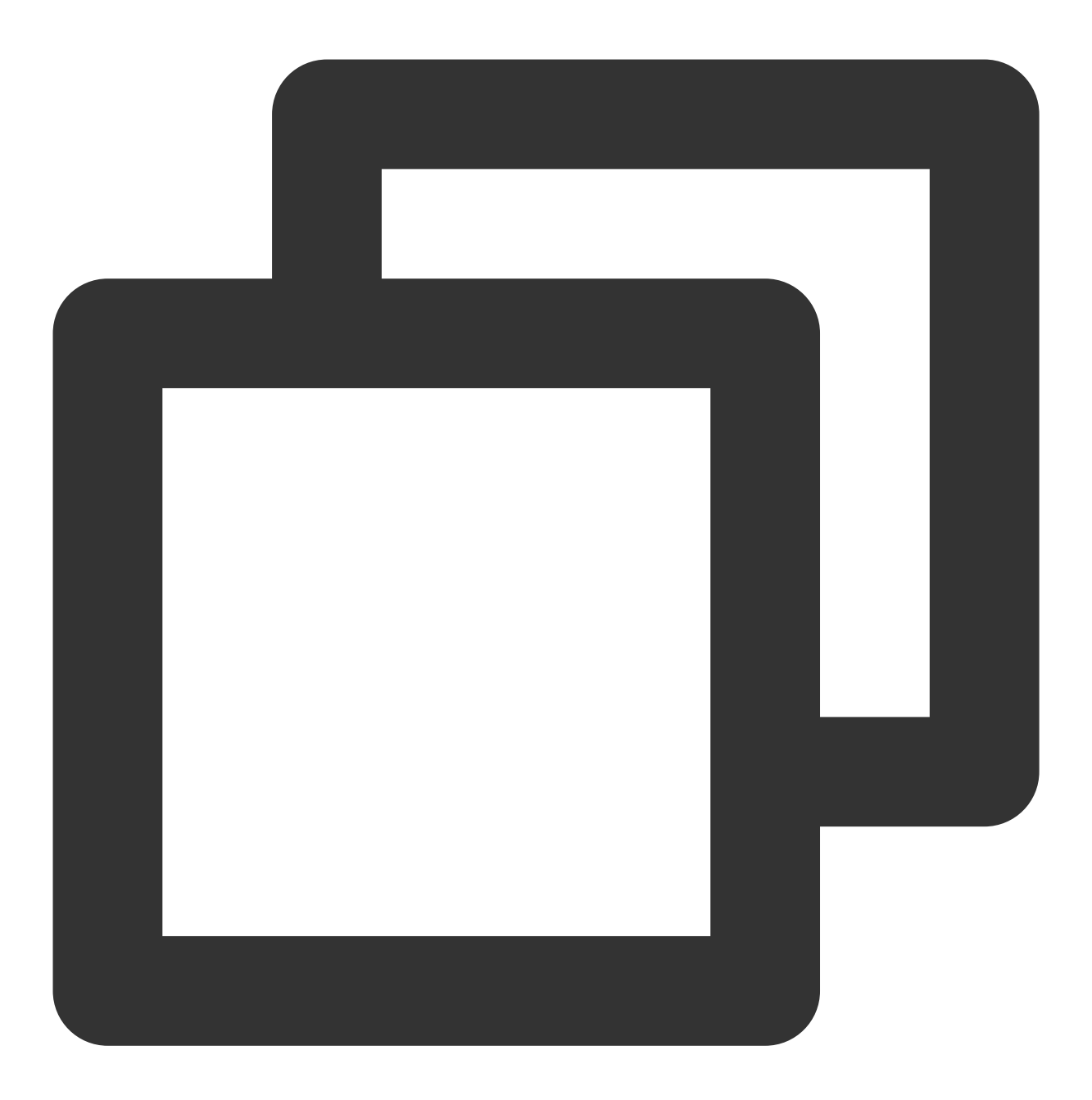

String msg = "hello client, this is a message. route(abc) Time:" + new Date() String messageId = topic.publishMessage(msg, "abc");

6. 消费消息, 使用订阅者对应的queue进行消费

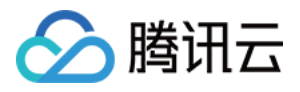

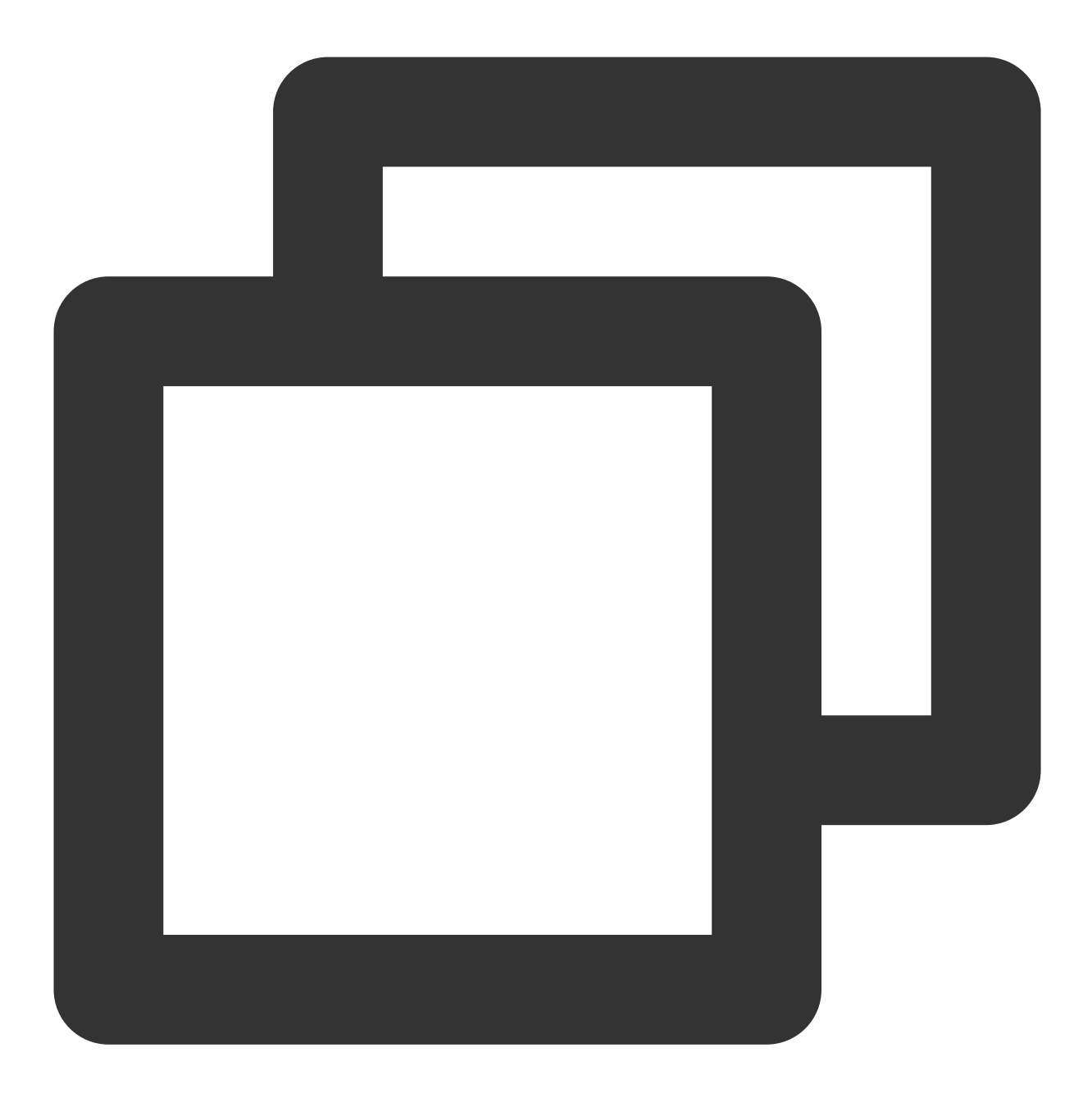

Account account = new Account (SERVER\_ENDPOINT, SECRET\_ID, SECRET\_KEY); Queue queue = account.getQueue(queueName); Message message = queue.receiveMessage(); // 消费成功,删除消息。未删除的消息,将在⼀定时间后可重新投递 queue.deleteMessage(message.receiptHandle);

### 说明:

以上是 CMQ 的生产和消费方式的简单介绍,更多操作可参见 [Demo](https://tdmq-document-1306598660.cos.ap-nanjing.myqcloud.com/%E5%85%AC%E6%9C%89%E4%BA%91demo/cmq/tdmq-cmq-Java-sdk-demo.zip)。